# CA Application Performance Management - 10.5 View and Apply Configuration Changes

Date: 11-Nov-2016

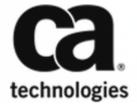

### CA Application Performance Management - 10.5

This Documentation, which includes embedded help systems and electronically distributed materials, (hereinafter referred to as the "Documentation") is for your informational purposes only and is subject to change or withdrawal by CA at any time. This Documentation is proprietary information of CA and may not be copied, transferred, reproduced, disclosed, modified or duplicated, in whole or in part, without the prior written consent of CA.

If you are a licensed user of the software product(s) addressed in the Documentation, you may print or otherwise make available a reasonable number of copies of the Documentation for internal use by you and your employees in connection with that software, provided that all CA copyright notices and legends are affixed to each reproduced copy.

The right to print or otherwise make available copies of the Documentation is limited to the period during which the applicable license for such software remains in full force and effect. Should the license terminate for any reason, it is your responsibility to certify in writing to CA that all copies and partial copies of the Documentation have been returned to CA or destroyed.

TO THE EXTENT PERMITTED BY APPLICABLE LAW, CA PROVIDES THIS DOCUMENTATION "AS IS" WITHOUT WARRANTY OF ANY KIND, INCLUDING WITHOUT LIMITATION, ANY IMPLIED WARRANTIES OF MERCHANTABILITY, FITNESS FOR A PARTICULAR PURPOSE, OR NONINFRINGEMENT. IN NO EVENT WILL CA BE LIABLE TO YOU OR ANY THIRD PARTY FOR ANY LOSS OR DAMAGE, DIRECT OR INDIRECT, FROM THE USE OF THIS DOCUMENTATION, INCLUDING WITHOUT LIMITATION, LOST PROFITS, LOST INVESTMENT, BUSINESS INTERRUPTION, GOODWILL, OR LOST DATA, EVEN IF CA IS EXPRESSLY ADVISED IN ADVANCE OF THE POSSIBILITY OF SUCH LOSS OR DAMAGE.

The use of any software product referenced in the Documentation is governed by the applicable license agreement and such license agreement is not modified in any way by the terms of this notice.

The manufacturer of this Documentation is CA.

Provided with "Restricted Rights." Use, duplication or disclosure by the United States Government is subject to the restrictions set forth in FAR Sections 12.212, 52.227-14, and 52.227-19(c)(1) - (2) and DFARS Section 252.227-7014(b)(3), as applicable, or their successors.

Copyright © 2016 CA. All rights reserved. All trademarks, trade names, service marks, and logos referenced herein belong to their respective companies.

11-Nov-2016 3/9

# Table of Contents

| View and Apply Configuration Changes | 6 |
|--------------------------------------|---|
| Run Configuration Utility Manually   | 8 |

# View and Apply Configuration Changes

View the customization logs that the upgrade process generates, then manually revert any changes back to your customization. During the upgrade process the installer identifies the customizations that were made before an upgrade and customizations that were not migrated after the upgrade. Review the customization logs to get an overview of files that are customized and the details of the customization.

To view any new customizations that you applied, you can run the configuration utility as required from the command line. For more information, see Run Configuration Utility Manually (see page 8)

This configuration utility supports all supported releases of CA APM. This configuration utility comes out-of-the-box for CA APM 10.5 and later releases. For previous releases, d ownload the configuration utility from <a href="http://support.ca.com">http://support.ca.com</a>. The utility does not support SAP releases.

### **Contents**

- View and Apply Configuration Changes (see page 6)
- Run Configuration Utility Manually (see page 8)

11-Nov-2016 5/9

# View and Apply Configuration Changes

When you upgrade CA APM, you install the latest version of the shipped component configuration. This upgrade process can overwrite some customizations that you made to configuration. By default, the upgrade process generates the following log files with configuration customizations that you made before the upgrade. The log files are located in the <EM\_HOME>\install folder:

- preupgrade\_custom\_config\_filenames\_list.txt lists file names that have customized configuration
- preupgrade\_custom\_config\_details.txt shows the configuration customization details

After the upgrade, the installer generates the following log files with an overview of customizations that were not migrated after the upgrade.

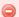

**Important!** You must select the Enable Backup option to generate these postupgrade logs.

The log files are located in the <*EM\_HOME*>\install folder:

- postupgrade\_custom\_config\_filenames\_not\_migrated.txt lists file names that have customized configuration
- postupgrade custom config not migrated.txt shows the configuration customization details

Review the configuration log files changes, and then apply the changes that you identified.

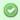

**Tip:** Use an open source html output coloring software, such as rtfpessoa/diff2html-cli, to get an easy to read, color-coded view of the customization logs. You can download rtfpessoa/diff2html-cli from GitHub.

### Follow these steps:

- 1. Navigate to the configuration change log files that are described above. The ConfigChanges. txt file and the ConfigChanges.txt file are located in the same Introscope tools folder, unless you specify another directory.
- 2. Review the configuration changes overview. The txt file uses the following key to define default and customized values:
  - --- indicates default values
  - +++ indicates customized values

11-Nov-2016 6/9

## CA Application Performance Management - 10.5

3. Apply the changes identified to revert to your customizations.

11-Nov-2016 7/9

# Run Configuration Utility Manually

Use the configuration utility manually to view the configuration customization details. Run the following command and navigate to the overview and review configuration changes.

**Note:** The configuration utility is installed in the <*EM\_HOME*> folder when CA APM Command Center is installed. This configuration utility is available out-of-the-box for WebView and Enterprise Manager in the tools folder. This configuration utility is supported for CA APM Command Center, Workstation, WebView, and Enterprise Manager components.

### Follow these steps:

1. Run the following commands to compare your customized configuration to the base configuration files:

```
java -jar configutility.jar --help
java -jar ConfigUtility.jar -listchanges [-d <configdest>] [-f <filename>] [-v]
[-debug]
java -jar ConfigUtility.jar -viewchanges [-d <configdest>] [-f <filename>] [-v]
[-debug]
```

The following options are available:

- -listchanges lists the name of the files that are customized
- -viewchanges shows configuration customization changes
- -debug shows debug logs
- -help shows usage
- -f shows output file name
- -d shows destination configuration directory
- -v shows destination directory APM version
- 2. Navigate to the log files that are located in the configuration utility that are described in View and Apply Configuration Changes (see page 5) unless you specify another location using option -f.
- 3. Review the configuration changes overview as described in the previous procedure, and then apply any required changes.

11-Nov-2016 8/9

### CA Application Performance Management - 10.5

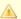

**Note:** The following files are internal to APM. The configuration utility does not support the following files:

- <EM\_HOME>/config/internal/\*\*/\*
- <EM\_HOME>/config/modules/\*\*/\*
- <EM\_HOME>/config/modules-backup/\*\*/\*
- <EM\_HOME>/config/notify/\*\*/\*
- <EM\_HOME>/config/shutoff/\*\*/\*
- <EM\_HOME>/config/ shibboleth/ metadata/\*\*/\*
- <EM\_HOME>/config/ shibboleth/schema/\*\*/\*
- All folders in <*EM\_HOME*> other than config folder

11-Nov-2016 9/9